• Dispositivo controlable remotamente desde cualquier lugar a través de la app • Ahorro de energía: Programe diferentes horarios de encendido y apagado

- Uso de bluetooth para una configuración rápida
- Para uso en interiores
- Cuenta con indicador LED de encendido
- No requiere Hub
- Multiusuario
- Personalice el estado de encendido o apagado de su dispositivo en caso de corte y restauración del suministro eléctrico lugares seguros, eficientes, cómodos y divertidos **ando electro de encendido o apagado de su** dispositivo en **1990 en 1990 en 1990 en 1990 en 1990 en 1990 en 1990 en 1990 en 1990 en 1990 en 1990 en 1990 en 1990 en 1990 en** 
	- Historial de registros de encendido / apagado
	- Desde la app active o desactive el seguro para niños

Asegúrese de que su Smartphone tenga iOS 8.1 o **DELANEE** superior o Android™ 4.4 o superior. Verifique su<br>red y asegúrese de estar conectado a un canal Wi Fi de 2.4 GHz<br>Descarque la app Lloyds Smart desde App Store o Descargue la app Lloyds Smart desde App Store o en Google Play o escanee el siguiente código QR con su Smartphone.

## **3.** Registro y acceso

• Compatible con asistentes de voz Asistente de Google y Amazon Alexa

• Encienda y apague de forma manual, desde la app o por comandos de voz

• Permite crear rutinas que desencadenan acciones en otros productos inteligentes Lloyd's

Inicie la app Lloyds Smart. Para registrarse, haga clic en "Crear cuenta nueva" (1), para continuar, haga clic en "De acuerdo", elija su país e ingrese una dirección de correo electrónico, luego haga clic en "Obtenga el código de verificación" (2).

Ingrese el código enviado a su correo (consulte la bandeja de entrada o spam) (3), establezca una contraseña y haga clic en "Finalizado" (4). O inicie sesión directamente si ya tiene una cuenta.

Abra la app Lloyds Smart, seleccione "+" (esquina superior derecha) (1), elija el tipo de dispositivo que desea añadir, en este caso, vaya a "Energía" (2), luego haga clic en "Socket" (3).

1

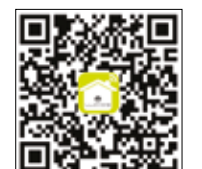

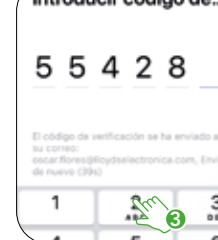

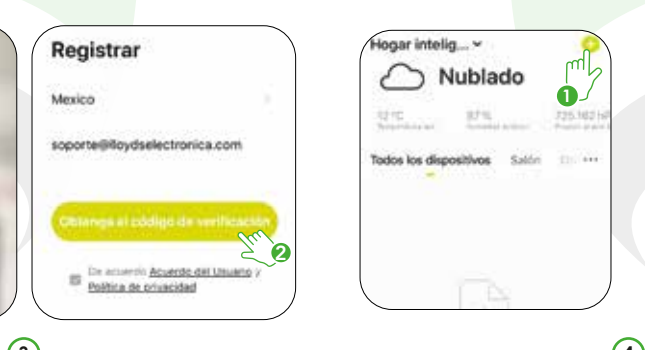

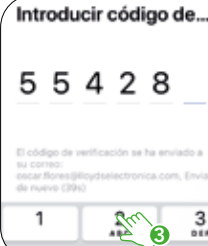

# 1. Características 2. Antes de comenzar

- 2. Haga clic en la opción "Skills y juegos", luego, en la barra de búsqueda escriba Lloyds Smart. Cuando obtenga el ícono, haga clic en el mismo. Posteriormente, presione el botón "Activar para usar".
- 3. Ingrese su cuenta de Lloyds Smart, luego haga clic en "Vincular ahora" y por último en "Autorizar". Obtendrá el mensaje "Enlazó correctamente", haga clic en "Cerrar" y espere unos segundos.
- Haga clic en "Detectar dispositivos" para encontrar los dispositivos 4. inteligentes. Ahora ya puede solicitar a su asistente controlarlos mediante comandos de voz.
- NOTA: Si lo desea, puede renombrar los dispositivos desde Lloyds Smart para controlarlos con comandos de voz. Cada vez que renombre los dispositivos, solicite a su asistente lo siguiente: "Alexa, sincroniza dispositivos" o actualice desde la app Amazon Alexa.
- Estos son algunos ejemplos de comandos de voz que puede utilizar:

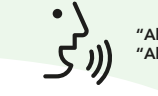

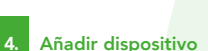

"La operación de este equipo está sujeta a las siguientes dos condiciones: (1) es posible que este equipo o dispositivo no cause interferencia perjudicial y (2) este equipo o dispositivo debe aceptar cualquier interferencia, incluyendo la que pueda causar su operación no deseada".

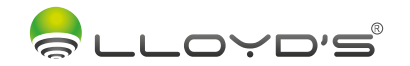

## Contacto

Marca: Lloyd's Modelo: LC-1193

### Lloyd's® te ayuda a hacer tu casa inteligente

Toma el control desde una sola app y convierte tus espacios en

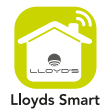

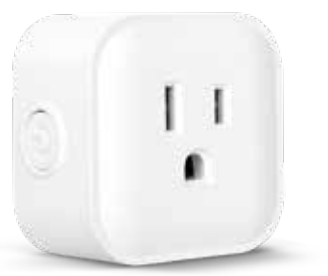

## GUÍA RÁPIDA DE INSTALACIÓN

FAVOR DE LEER LA PRESENTE GUÍA DE INSTALACIÓN ANTES DE OPERAR SU PRODUCTO

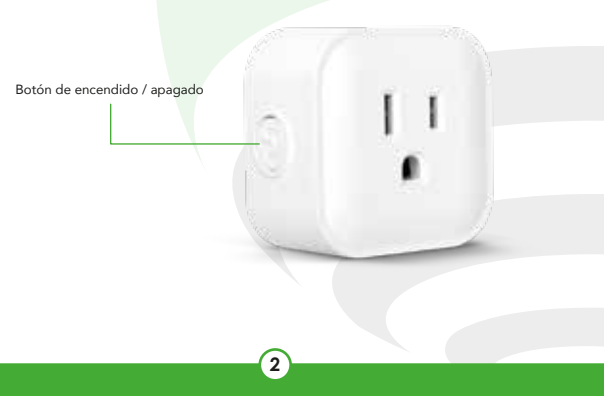

- "Alexa, Enciende la cafetera." "Alexa, Apaga las luces."
- Las apps Google Home y Amazon Alexa están constantemente actualizándose, para mayor información consulte los manuales de usuario de sus asistentes.
- 7. Especificaciones eléctricas

 $-$  NOTA:

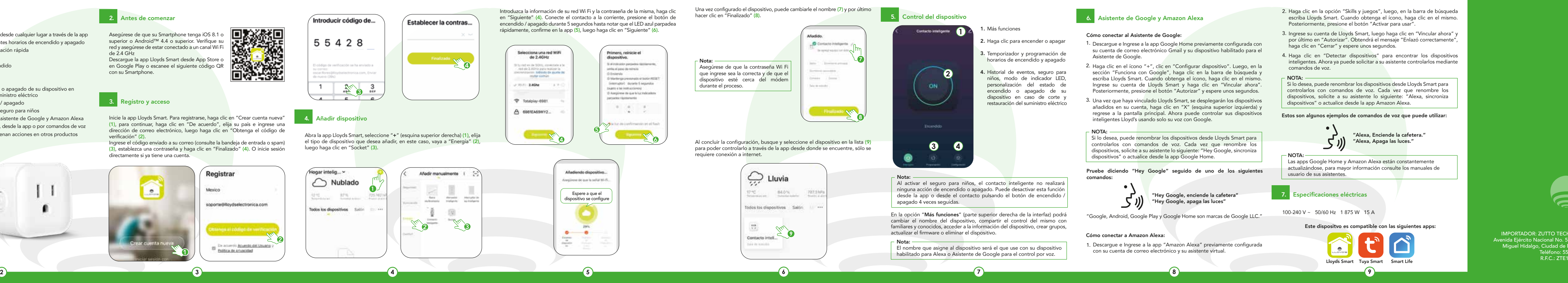

- 
- 
- 
- 
- 
- 
- 
- 
- 
- 100-240 V ~ 50/60 Hz 1 875 W 15 A
- Este dispositvo es compatible con las siguientes apps:

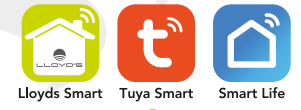

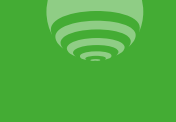

IMPORTADOR: ZUTTO TECHNOLOGIES, S. A. DE C. V. Avenida Ejército Nacional No. 505 Interior 1602, Col. Granada Miguel Hidalgo, Ciudad de México, México C.P. 11520 Teléfono: 55 68447575 R.F.C.: ZTE161017KT6

- Remotely controllable device from anywhere through the app
- Energy-saving: create different on/off schedules
- Use of bluetooth for a quick setup
- For indoor use
- Power LED indicator
- No HUB required • Multi-user
- Customize the on or off status of your device in case of power outage and restoration
- On/Off log history

### Lloyd's® helps you to make your home a smart home Take control from one single app and transform your places into safe, efficient, comfortable and fun spaces

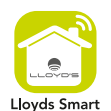

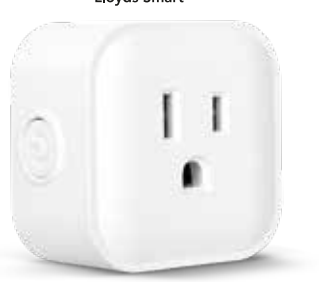

- From the app activate or deactivate the child lock
- Compatible with voice assistants Google Assistant and Amazon Alexa
- Turn on and off manually, from the app or by voice commands
- Allows you to create routines that trigger actions on other Lloyd's smart products

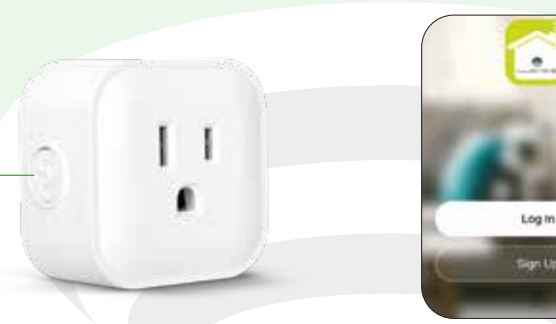

# **1.** Characteristics **2.** Before getting started

Brand: Lloyd´s Model: LC-1193

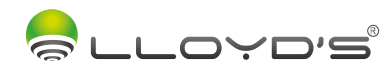

# Smart Plug

# QUICK GUIDE

PLEASE READ THE FOLLOWING INSTALLATION GUIDE BEFORE OPERATING YOUR PRODUCT

- 3. Enter your Lloyds Smart account and click on "Link Now" and finally "Authorize". You will get the message "Linked successfully", click on "Close" and wait a few seconds.
- Click "Detect devices" to find the smart devices. Now you can ask your 4. assistant to control them by voice commands.

On / Off button

peration is subject to two conditions: (1) this device may not cause harmful interference, and operation".

Make sure your smartphone has iOS 8.0 or **ITY ALCO** higher or Android™ 4.4 or higher. Check your network and make sure you are connected to a 2.4 GHz Wi-Fi channel.  $\frac{1}{2}$  Download the Lloyds Smart app from the App Download the Lloyds Smart app from the App Store or on Google Play or scan the following QR code with your smartphone.

## **3.** Registration and access

Launch the Lloyds Smart app. To register, click on "Sign up" (1), to continue click "Agree", choose your country and enter an email address, then click on click "Agree", choose your country and enter an email address, then click on **4.** Add device "Get Verification Code"(2).

The Google Home and Amazon Alexa apps are constantly being Note: updated. For more information, please refer to their user manuals.

100-240 V ~ 50/60 Hz 1 875 W 15 A

### Note:

You can rename the devices from the Lloyds Smart app to control them with voice commands. Every time you rename the devices, say: "Alexa, sync devices" or update from the Amazon Alexa app.

Voice command examples:

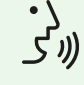

"Alexa, Turn on the coffee maker." "Alexa, Turn off the lights."

7. Electrical specifications

1

soporte@lloydselectronica.c.. por User Aprenment :

2

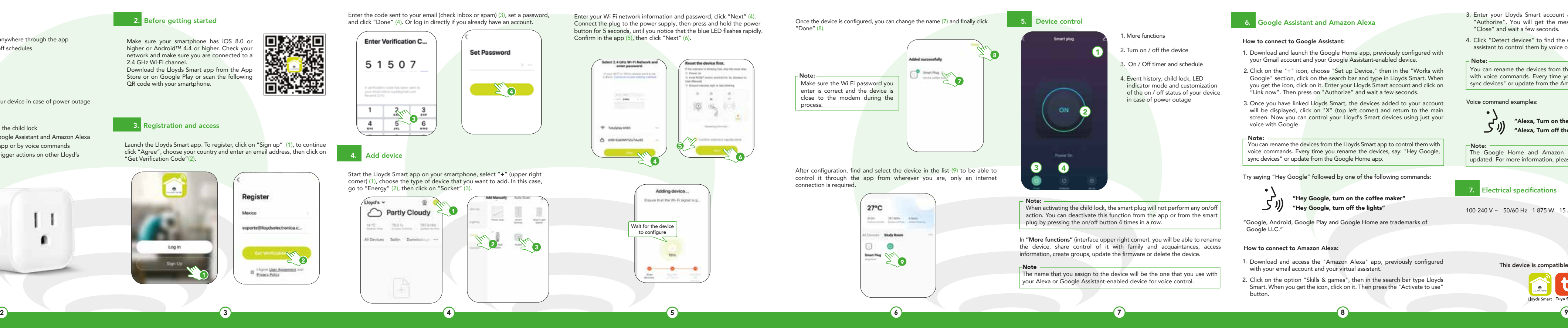

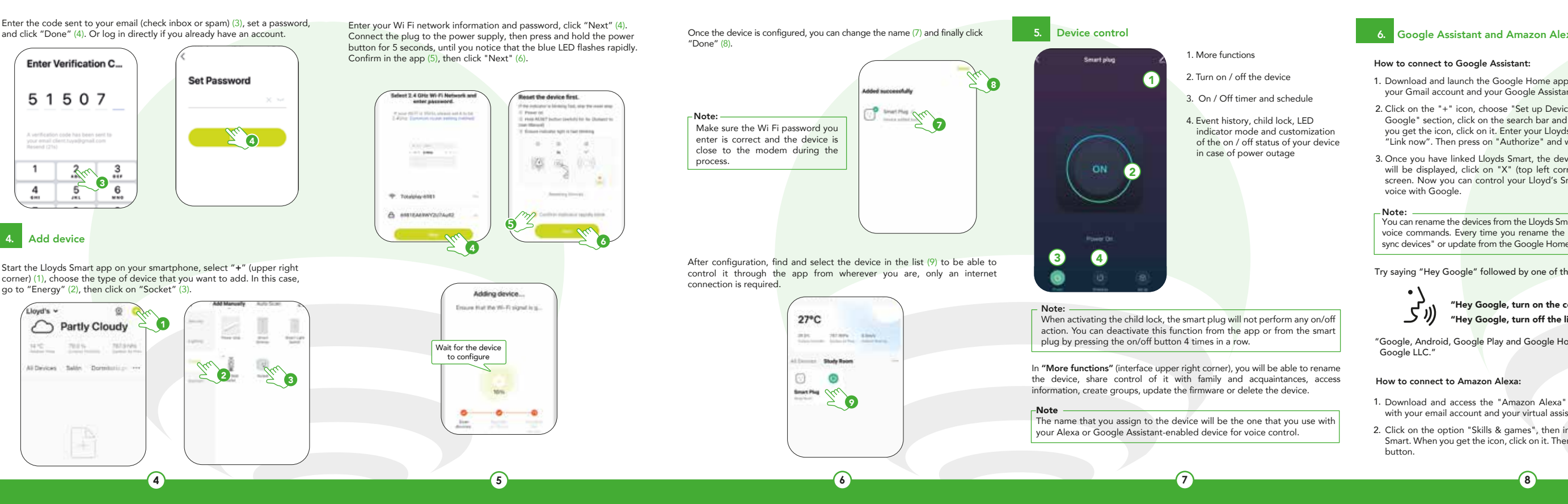

- 
- 
- 
- 
- 
- 
- 
- 
- 
- 

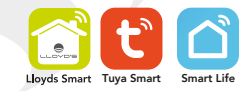

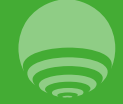

IMPORTED BY:<br>.ZUTTO TECHNOLOGIES, S. A. DE C. V Avenida Ejército Nacional No. 505 Interior 1602, Col. Granada Miguel Hidalgo, Ciudad de México, México. C.P. 11520 Teléfono / Phone: 55 68447575 R.F.C.: ZTE161017KT6

This device is compatible with the following apps